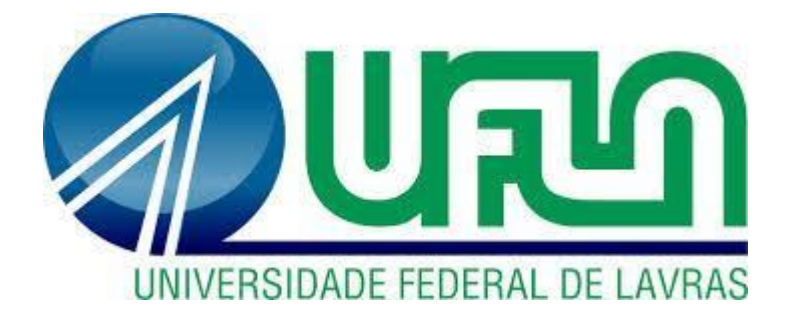

## **EDUARDO FARIA PEREIRA**

# **CONCEITOS DA ADMINISTRAÇÃO AJUSTADOS À EMPRESA PPRINT GRÁFICA E MÍDIA**

**LAVRAS – MG 2019**

#### **EDUARDO FARIA PEREIRA**

## **CONCEITOS DA ADMINISTRAÇÃO AJUSTADOS À EMPRESA PPRINT GRÁFICA E MÍDIA**

Relatório de estágio supervisionado apresentado à Universidade Federal de Lavras, como parte das exigências do Curso de Administração, para a obtenção do título de Bacharel.

Prof(a): André Luis Ribeiro Lima Orientador Prof(a): José Willer do Prado Coorientador

## **LAVRAS – MG**

**2019**

#### **EDUARDO FARIA PEREIRA**

## **CONCEITOS DA ADMINISTRAÇÃO AJUSTADOS À EMPRESA PPRINT GRÁFICA E MÍDIA**

## ADMINISTRATION CONCEPTS ADJUSTED TO THE COMPANY PPRINT GRAPHIC AND MEDIA

Relatório de estágio supervisionado apresentado à Universidade Federal de Lavras, como parte das exigências do Curso de Administração, para a obtenção do título de Bacharel.

APROVADA em de 2019 Dr. André Luis Ribeiro Lima UFLA Dr. José Willer do Prado UFLA

> Prof(a): André Luis Ribeiro Lima Orientador

> > **LAVRAS – MG 2019**

## **Dedicatória**

Essa avaliação final de minha trajetória universitária dedico a minha mãe e meu pai, que foram responsáveis por todo o suporte nesse passo da minha vida.

## **Agradecimentos**

Agradeço a minha mãe pelo apoio em todos os momentos desta trajetória, meu irmão pelo exemplo e aos demais familiares e amigos que estiveram comigo durante esses anos. Agradeço também a instituição pelo suporte, desde os profissionais com participação direta, como os professores, até os demais funcionários que permitem o funcionamento da universidade.

## **SUMÁRIO**

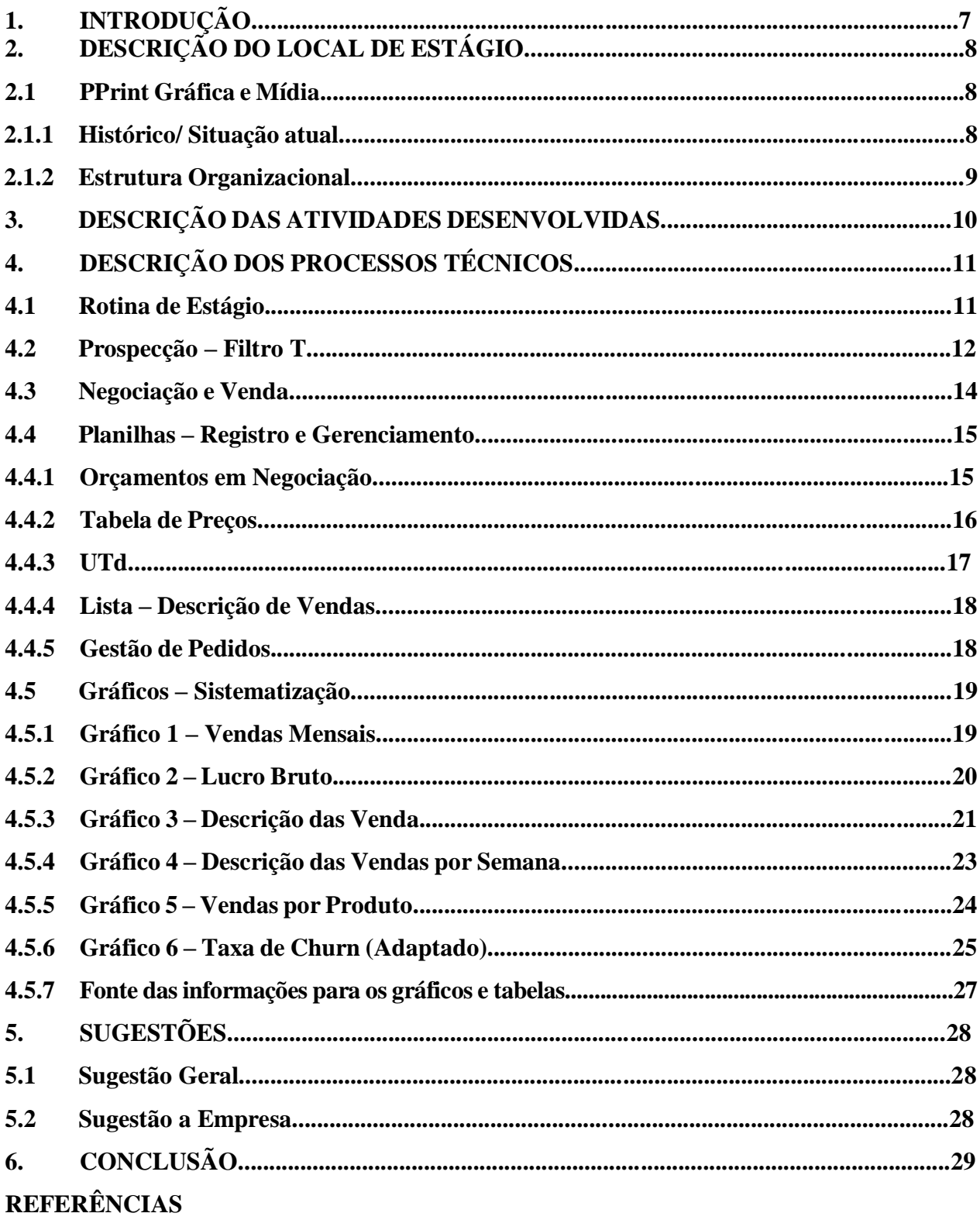

## **1. INTRODUÇÃO**

O setor gráfico é responsável pela condução de itens essenciais no marketing de uma empresa, desde sua fachada, passando pelo seu cartão de visita e flyers para divulgação de promoções, por exemplo, buscando aliar qualidade e criatividade. A atuação da mídia estende esses serviços ao campo digital, assimilando a dinâmica necessária e o novo modo de interação entre o cliente e a empresa.

Esse estágio tem um papel fundamental para minha conclusão de curso, um momento onde se pode enxergar a aplicação de conteúdos ensinados, ou ao menos sua possibilidade, e permite que você respire o ambiente organizacional antes de obter a graduação, concedendo maior segurança e conhecimento do assunto para o restante da vida profissional.

Este relatório possui a finalidade de apresentar as atividades desenvolvidas no estágio realizado no período de 14 de novembro de 2018 a 26 de abril de 2019, na PPrint Gráfica e Mídia ltda., sediada em Itajubá, Minas Gerais, como avaliação final do curso de Administração de Empresas da Universidade Federal de Lavras.

Nos primeiros tópicos é relatado sobre a organização onde ocorreu o estágio, com seu histórico, seu quadro atual e suas diretrizes. Em seguida há a exposição das atividades desenvolvidas, com a aplicação dos conteúdos aprendidos durante o curso, descrevendo cada uma das atividades e no que estive presente nelas.

Por fim, são apresentadas as sugestões direcionadas ao diretor e dono da empresa visto a importância de indicar possibilidades, e a conclusão, tratando sobre alcançar o que foi objetivado e a possibilidade de se aplicar conceitos da administração em qualquer ambiente e a proximidade entre a teoria e a prática.

## **2. DESCRIÇÃO DO LOCAL DE ESTÁGIO**

Neste tópico será exposto o local de estágio, partindo de seu histórico, sua estrutura organizacional e o fim de minha experiência.

### **2.1 PPrint Gráfica e Mídia ltda.**

No tópico abaixo, uma breve explicação do local em que estagiei, desde sua fundação à situação atual.

### **2.1.1 Histórico/ Situação Atual**

Fundada dia 27 de setembro de 2013, por sócios que já atuavam na área, formação técnica, acadêmica e tiveram a coragem para empreender, trazendo uma proposta arrojada de negócio fundamentadas pela oferta básica de 3 pilares: produto de qualidade, pontualidade na entrega e atendimento consultivo.

Propomo-nos ao desafio ímpar de integrar em um mesmo fornecedor uma ampla rede de soluções na área gráfica que vão desde um cartão de visitas a grandes projetos de comunicação visual.

Por questões de estratégias empresa foi retirada do mercado 2015 e voltou em 2018 para atender com ainda mais força com novos fornecedores e novas metodologias de marketing e atendimento, buscando ser a maior em satisfação no sul de minas.

#### **Figura 1 – Logo da Empresa PPrint Gráfica e Mídia**

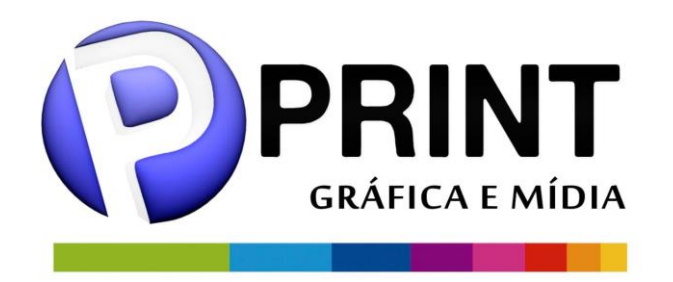

Fonte: Facebook da empresa

### **2.1.2 Estrutura Organizacional**

Segue abaixo (FIGURA 2) a estrutura enxuta da PPrint Gráfica e Mídia em seu retorno às atividades.

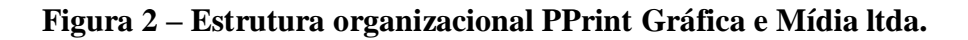

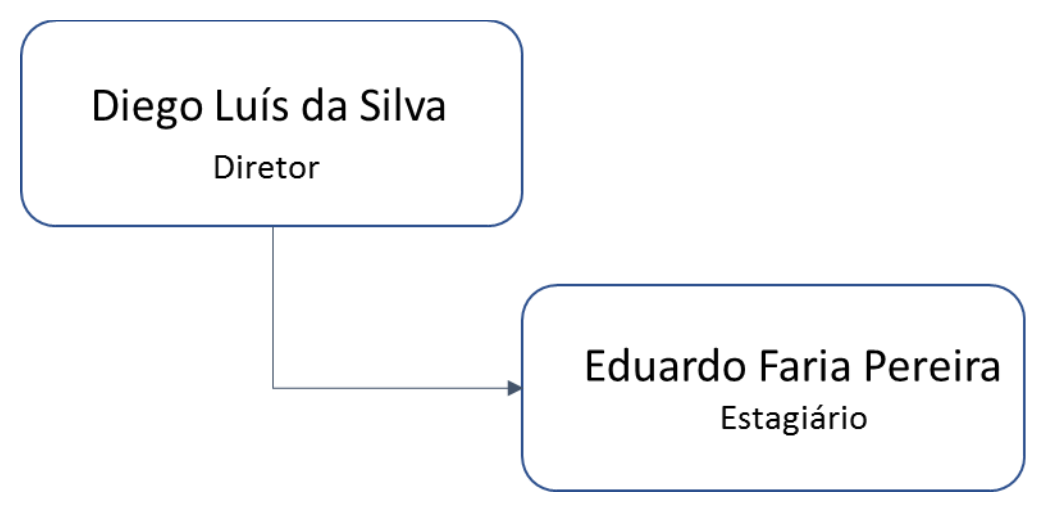

Fonte: Elaborada pelo autor

Em seu retorno ao mercado o diretor decidiu ter apenas um funcionário além dele mesmo, tendo concluído que o suporte de um estagiário seria suficiente para retomar as atividades da empresa. Além disso, esse período serviu de teste do funcionamento enxuto da empresa, tornandoa mais dinâmica em suas decisões.

## **3. DESCRIÇÃO DAS ATIVIDADES DESENVOLVIDAS**

Descrição aproximada do tempo demandado de cada atividade (TABELA 1).

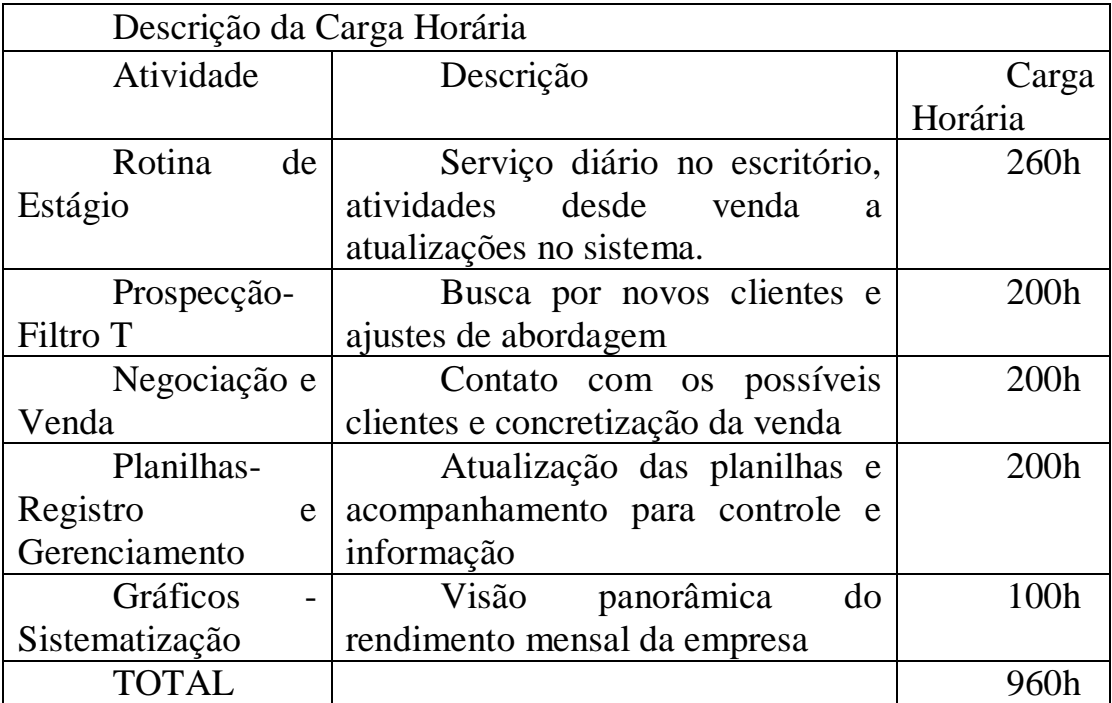

#### **Tabela 1 – Carga Horária**

Fonte: Elaborada pelo autor

### **4. DESCRIÇÃO DOS PROCESSOS TÉCNICOS**

Nesse tópico serão descritas as principais atividades desenvolvidas no estágio, onde foram percebidas as conclusões e gerado esse trecho fundamental do relatório.

#### **4.1 Rotina de Estágio:**

As atividades realizadas em seis meses de estágio foram feitas dentro do horário de serviço habitual, das 8h a 12h e 14h a 18h, de segunda-feira a sexta-feira. A rotina variou de acordo com o que era demandado pelo momento da empresa.

Num primeiro momento, tratava-se da reabertura da empresa, onde fui encarregado de entrar em contato com clientes antigos da empresa e buscar novos clientes, ou seja, prospectar, serviço esse realizado via telefone e em um segundo momento via Whatsapp. Nesse período foi possível entender a necessidade de conhecer o serviço em que estava e foram realizadas algumas leituras sobre gráficas e as características de nossos serviços ofertados para obter maior domínio na realização do serviço.

Após essa reinserção ao mercado, somada ao investimento em divulgações através de mídias físicas e digitais, a demanda passou a se concentrar em negociações e vendas, atividades feitas via Whatsapp, Facebook, telefone e presencialmente. Como forma de auxiliar e ordenar as negociações da empresa foram somadas planilhas já existentes a outras que foram criadas no decorrer do estágio, as quais fui responsável pela atualização diária e ajustes.

Para o melhor controle dos resultados e entendimento dos mesmos, foram solicitados gráficos indicando nossos rendimentos mensais. Atualizados a cada início de mês, os gráficos são de fundamental importância, pois permitem interpretar o rendimento da empresa no mês e suas lacunas a serem preenchidas.

Nos momentos em que não estive nessas atividades, estive auxiliando em serviços como o desenvolvimento de artes, que me permitiu boas noções nos programas Corel Draw e Photoshop, conhecimentos que podem ser considerados no caso de futuras oportunidades.

#### **4.2 Prospecção – Filtro T:**

A Prospecção se tratava da "[...] identificação do potencial de mercado e de quem são os clientes potenciais (prospects) dos serviços e produtos da empresa, onde estavam localizados e quais seriam os prospects com maior probabilidade de sucesso em ações de prospecção" (DE ANDRADE, 2012,p.3*),* visando otimizar o tempo gasto com ligações a clientes antigos e novos locais que possivelmente demandam nosso tipo de serviço.

Esse período permitiu-me assimilar que a resposta nunca vai ser melhor do que um sim ou pior do que um não, o que pode soar óbvio, mas que faz muita diferença para que você tenha segurança ao realizar o contato e saiba conduzi-lo para um bom final em ambos os casos. "Descobrir quem são os clientes em perspectiva é como um passeio a um lugar novo pela primeira vez. Sabe-se onde está e onde quer estar, mas está inseguro quanto à lá chegar." (JOHNSTON; WITHERS,1988, p.73).

Após a realização das prospecções e inúmeros acertos e erros foi percebida a necessidade de ser abrangente na abordagem ao possível cliente, entendendo ao máximo a quem você vai ofertar seu serviço e quais produtos ele necessita, sem correr o risco de focar excessivamente em uma oferta ou oferecer um pouco de tudo sem conseguir centralizar a proposta, desse entendimento surge o Filtro T.

O Filtro T foi uma ideia que tive e desenvolvi para convencer o diretor a padronizarmos nossa abordagem e torna-la dinâmica, se trata de uma abordagem abrangente com diversos focos, não a tornando uma abordagem generalizada. É feita a partir de um estudo dos potenciais clientes da empresa e as informações necessárias para ter uma negociação precisa, captando todas essas informações e evitando excessos (FIGURA 3). Em síntese, o Filtro T significa fazer as perguntas certas.

Dado o contexto atual, também é necessário haver uma prospecção personalizada de acordo com o ramo em que a empresa atua, visto que cada vez mais os clientes querem ter uma sensação de estarem sendo tratados com grande atenção.

> Somente um seleto grupo de empresas destacou-se historicamente por sua excelência em marketing. Essas empresas têm foco no cliente e estão organizando para reagir eficientemente às constantes mudanças de suas necessidades. Todas possuem

departamentos de marketing administrados por profissionais competentes e seus outros departamentos aceitam o conceito de que o cliente é o rei. (KOTLER; KELLER, 2019, p.40).

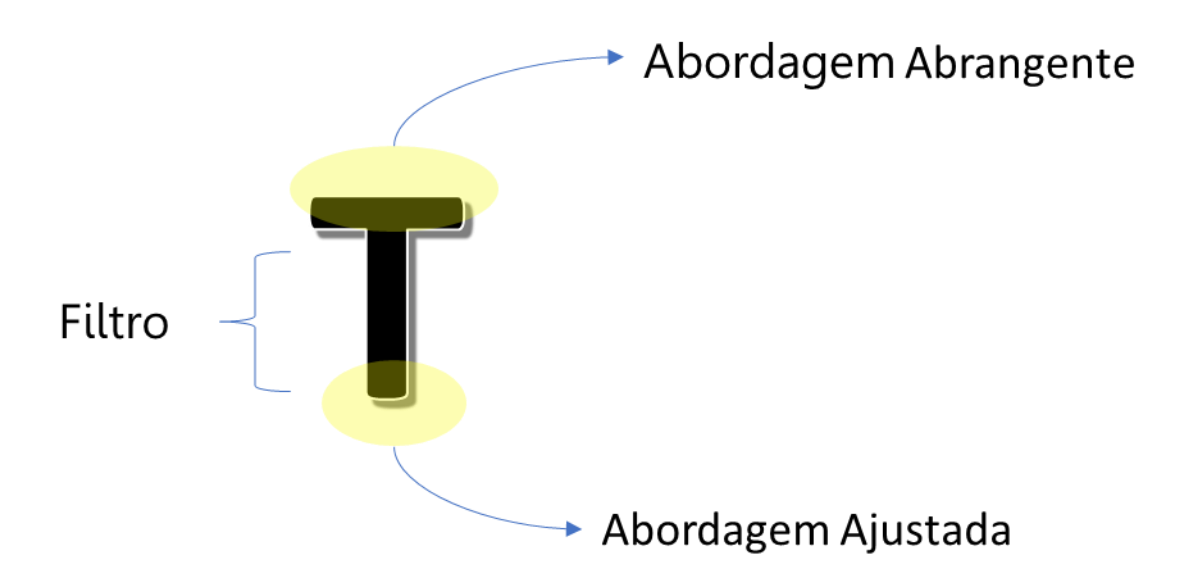

**Figura 3 – Filtro T (Exemplo)**

Fonte: Elaborada pelo autor

No caso da Gráfica PPrint, as abordagens necessárias para realizar a prospecção contém o padrão com a esfera de possíveis serviços, o prazo em que necessita do produto, sua quantidade, material, tamanho e se a arte do produto está feita (FIGURA 4).

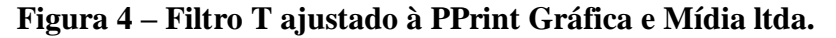

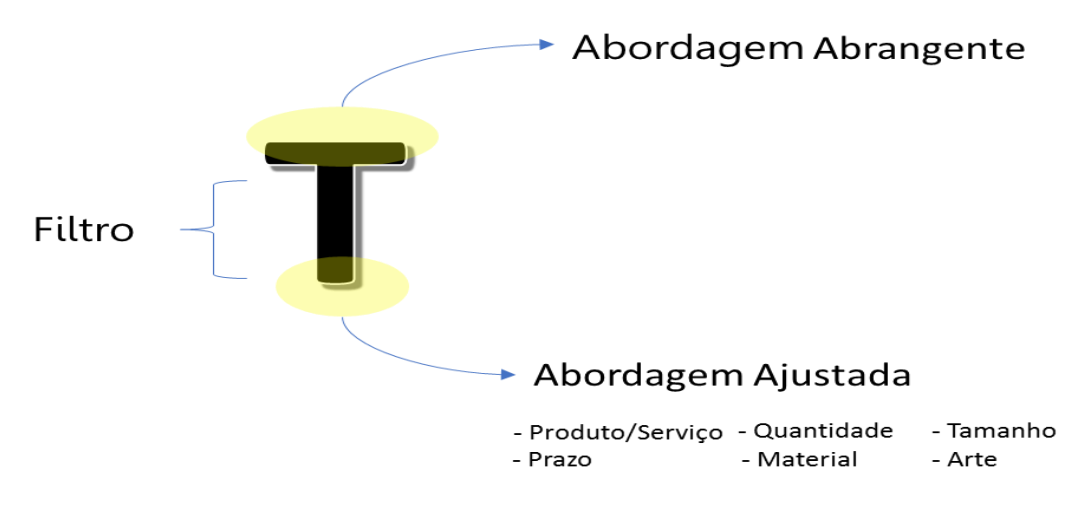

Fonte: Elaborada pelo autor

Em casos que a abordagem é feita do cliente para o vendedor o quadro se altera, pois o tópico de possíveis serviços já é dado, tendo que cumprir somente os demais tópicos.

### **4.3 Negociação e Venda:**

"Negociar é um processo de comunicação, que envolve uma ou mais partes com interesses comuns e/ou antagónicos, que se sentam para confrontar e discutir propostas explicitas com o objetivo de alcançar um acordo." (PROLOG, 2006, p.2). Negociações e vendas estão um passo à frente da prospecção. Pode-se tratar de uma continuidade da prospecção ou de uma abordagem do cliente solicitando serviços, denotando um segundo momento da venda.

O processo da negociação envolve um cuidado redobrado sobre quais palavras utilizar em cada situação e quando falar, numa busca pelo domínio da comunicação (além do o que é falado, e sim o que é entendido). O Filtro T tem total importância nesse processo, pois com a captação das informações necessárias para negociar você passa a agir sob a demanda, classificando as urgências, os pedidos comuns, os pedidos com características únicas, a necessidade de visita ao local de serviço, entre outros entendimentos que o filtro permite através das perguntas certas.

A comunicação clara se mostra necessária principalmente no momento de esclarecer o procedimento de venda, visto que a empresa mantém medidas para garantir o recebimento do valor negociado. O procedimento envolve o pagamento antecipado de parte do valor total ou até do valor total, assinaturas e dados cadastrais, demandas que algumas vezes geram atraso devido à falta de tempo de alguns clientes para vir ao escritório, dúvidas e discordâncias sobre a necessidade de realizar o pagamento antecipado.

Outra parte importante da negociação é a dinâmica de retorno, ou, a leitura ajustada do que o cliente está demandando. A dinâmica de retorno envolve o entendimento da urgência dado pelo Filtro T e a possibilidade de ofertar um serviço "melhor" do que o cliente está demandando, na maioria das vezes, demandado de uma maneira "pior" por falta de conhecimento do assunto. Sendo os serviços gráficos, em sua maioria, um serviço de escala onde quanto maior a quantidade menor o preço unitário, diversas vezes é necessário se atentar a realização de um retorno benéfico ao cliente, visto que com a tecnologia existente é bem provável que ele não vá pesquisar somente em sua empresa.

Para auxiliar no processo de negociação foram utilizadas planilhas com a tabela de preços e orçamentos em negociação, que serão explicadas separadamente no próximo tópico.

#### **4.4 Planilhas – Registro e Gerenciamento:**

Todas as planilhas foram desenvolvidas no Microsoft Excel, visto a praticidade de abrangência do mesmo, Carlberg (1999, p.14) diz que o Excel é "[...] o programa de planilhas mais sofisticado e conhecido que há [...]. Você encontrará referência para muitas funções e recursos que já pode usar nas suas atividades de negócios todos os dias [...]". Exemplos como esse demonstram como o Excel se tornou uma figura necessária no funcionamento de uma empresa que pretende estar organizada.

#### **4.4.1 Orçamentos em Negociação**

A planilha mais utilizada é a planilha de orçamentos em negociação (FIGURA 5).

|                  | <b>Rascunho Orcamentos Janeiro</b> |     |                           |                                  |                   |                                                                |                        |                       |       |                                       |
|------------------|------------------------------------|-----|---------------------------|----------------------------------|-------------------|----------------------------------------------------------------|------------------------|-----------------------|-------|---------------------------------------|
| <b>Cliente</b>   | Pedido                             |     | Quantidade   Arte Pronta? | <b>Material</b>                  | <b>Tamanho</b>    | Situação                                                       | Prazo                  | Contato               | Valor | Data do<br><b>Primeiro</b><br>contato |
| Cliente 1        | <b>CV</b>                          | 100 | Sim                       | Couche 250g<br>4x4               | 9x5               | sem resposta                                                   | sem prazo<br>definido  | $(11) 1111 -$<br>1111 | 50    | 02/jan                                |
| <b>Cliente 2</b> | Convite de<br>Casamento            | 400 |                           | Papel<br>Kraft/Sulfite<br>grosso | 15x20             | Enviar via<br>whatsapp/Está<br>pesquisando e<br>retorna        | Abril                  | $(22)$ 2222-<br>2222  |       | 02/jan                                |
| Cliente 3        | Convite de<br>Casamento            | 400 | $\overline{\phantom{0}}$  |                                  |                   | Tem outro preço<br>mais baixo (500)/<br>conferindo<br>material | Começo de<br>fevereiro | $(33)$ 3333-<br>3333  | 800   | 02/jan                                |
| <b>Cliente 4</b> | Pulseira p/<br>festa               | 50  |                           | papel                            | padrão é<br>22x24 | Fechado                                                        |                        | (44) 4444-<br>4444    | 50    | $17/$ jan                             |
| <b>Cliente 5</b> | Adesivo                            | 100 | sim                       | $\overline{\phantom{0}}$         | 7x7cm             | <b>PENDENTE</b>                                                |                        | ٠                     | 91    | 31/jan                                |

**Figura 5 – Orçamentos em Negociação**

Fonte: Elaborada pelo autor

No dia-dia ela funciona como um registro dos pedidos com o Filtro T inserido, onde no momento do contato todos os tópicos são preenchidos para uma negociação com bom domínio do que se trata. Para melhor visualização do andamento dos pedidos foi adicionada à formatação condicional, diferenciando em qual estágio a venda se encontra com cores pré-determinadas, tal como o verde para negócios fechados e o vermelho para orçamentos pendentes, dinamizando a planilha.

Além de sua utilização no dia-dia, a planilha de orçamentos em negociação é utilizada no registro mensal feito através dos gráficos, oferecendo dados do número de serviços que foram concretizados, o número de serviços em andamento e o número de serviços perdidos. Mais detalhes dessa utilização dos dados do orçamento no fazimento dos gráficos serão dados no tópico dedicado aos gráficos.

#### **4.4.2 Tabela de Preços**

Abaixo trechos do documento do Microsoft Word que utilizamos para consultar os preços e produtos de maneira dinâmica (FIGURA 6 E 7).

|                                          | Quant.                                                                                                    | гідина о – тарсіа це і тесов і<br>Descrição                                                                                                    | <b>Preço</b><br><b>Total</b> |
|------------------------------------------|----------------------------------------------------------------------------------------------------|----------------------------------------------------------------------------------------------------|------------------------------|
|                                          |                                                                                                    | PANFLETOS COUCHÊ 10X14CM                                                                                                    |                              |
|                                          | 100                                                                                                    | Panfletos couchê 80g 10x14cm 4x4 (colorido FV)                                                                                                    | R\$65                        |
|                                          | 200                                                                                                    | Panfletos couchê 80g 10x14cm 4x4 (colorido FV)                                                                                                    | R\$91                        |
|                                          | 300                                                                                                    | Panfletos couchê 80g 10x14cm 4x4 (colorido FV)                                                                                                    | R\$105                       |
|                                          | 1.000                                                                                                    | Panfletos couchê 80g 10x14cm 4x4 (colorido FV)                                                                                                    | R\$170                       |
|                                          |                                                                                                    | Fonte – Documento utilizado na rotina da empresa                                                                                                    |                              |
|                                          |                                                                                                    | Figura 7 – Tabela de Preços 2<br>Hiperlink - Acesso Rápido                                                                                                    |                              |
| <b>Adesivo Vinil</b><br><b>Back Drop</b> | <b>Adesivo Couchê</b><br><b>Adesivo Vinil Recortado</b><br><b>Banner Super Titanium</b><br><b>Banner Tecido Oxford</b><br><b>Blocos e Talões 10x15cm</b><br><b>Blocos e Talões 15x20cm</b><br><b>Blocos e Talões A4 autocopiativo</b> | Fonte: Documento utilizado na rotina da empresa                                                                                                    |                              |
|                                          |                                                                                                    | A tabela de preços também é utilizada na rotina de serviço, é à base de valor de produtos                                                                                                    |                              |
|                                          |                                                                                                    | que costumam ter uma maior demanda, possibilitando um retorno mais veloz ao cliente, que muitas<br>vezes busca o serviço com urgência em seu prazo. Melhorias são solicitadas conforme necessidade, |                              |

**Figura 6 – Tabela de Preços 1**

# **Figura 7 – Tabela de Preços 2** Hiperlink - Acesso Rápido

como a inserção dos hiperlinks (Figura 8) para sistematizar o acesso de forma rápida e a adição de novos produtos que passam a ser recorrentemente demandados.

Também são consideradas as políticas de preços, visto que a tabela sofre ajustes conforme necessidade, mas sempre levando em conta que a alteração dos preços não é a forma mais eficaz de se obter uma boa parcela de mercado e fidelizar clientes. "Uma empresa só pode vender para compradores poderosos e mesmo assim ter lucratividade acima da média se for um produtor de baixo custo em seu setor ou se seus produtos tiverem algumas características incomuns, senão únicas" (MINTZBERG, et al., 2001, p.96), ou seja, a tabela de preços deve ser apenas um ponto de consulta, sendo mais determinante buscar características de difícil substituição, por exemplo.

#### **4.4.3 UTd**

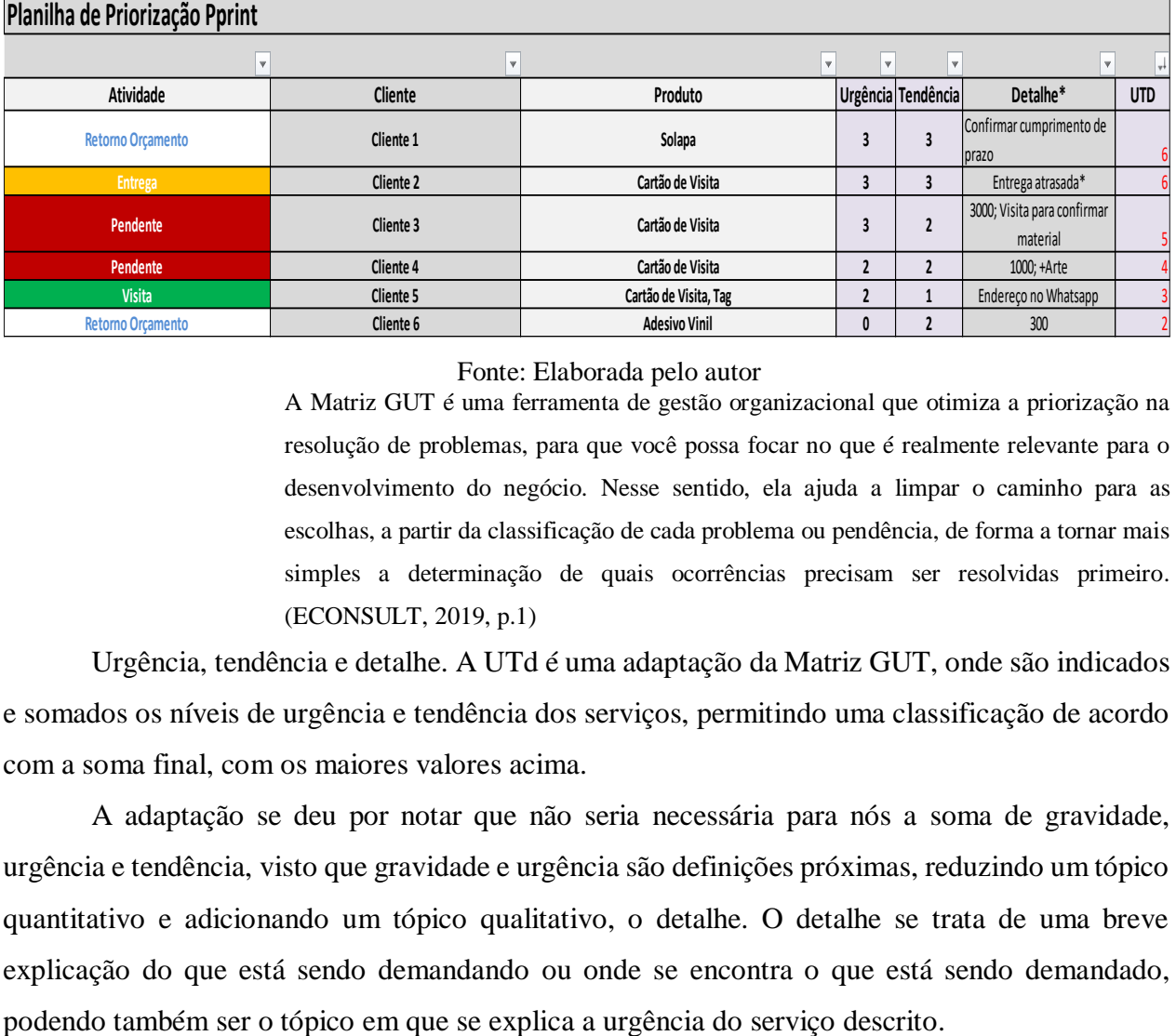

#### **Figura 8 – Planilha de Priorização UTd**

Fonte: Elaborada pelo autor

A Matriz GUT é uma ferramenta de gestão organizacional que otimiza a priorização na resolução de problemas, para que você possa focar no que é realmente relevante para o desenvolvimento do negócio. Nesse sentido, ela ajuda a limpar o caminho para as escolhas, a partir da classificação de cada problema ou pendência, de forma a tornar mais simples a determinação de quais ocorrências precisam ser resolvidas primeiro. (ECONSULT, 2019, p.1)

Urgência, tendência e detalhe. A UTd é uma adaptação da Matriz GUT, onde são indicados e somados os níveis de urgência e tendência dos serviços, permitindo uma classificação de acordo com a soma final, com os maiores valores acima.

A adaptação se deu por notar que não seria necessária para nós a soma de gravidade, urgência e tendência, visto que gravidade e urgência são definições próximas, reduzindo um tópico quantitativo e adicionando um tópico qualitativo, o detalhe. O detalhe se trata de uma breve explicação do que está sendo demandando ou onde se encontra o que está sendo demandado,

A UTd é utilizada como o campo de registro das pendências, desde uma visita que deve ocorrer para estarmos inteirados do que o cliente vem solicitar, até os orçamentos solicitados no dia com essa classificação de qual deve ser retornado de maneira mais breve.

#### **4.4.4 Lista – Descrição das vendas**

| <b>Cliente</b> | Descrição  | <b>Telefone</b> | e-mail                    | Descrição SOMA  |                |
|----------------|------------|-----------------|---------------------------|-----------------|----------------|
| Cliente 1      | Recompra   | 8862-3468       | #                         | SOMA/MÊS        |                |
| Cliente 2      | Prospecção | 9741-7566       | ₩                         | <b>NOVEMBRO</b> |                |
| Cliente 3      | Indicação  | 9147-7037       | #                         | Recompra        | 8              |
| Cliente 4      | Recompra   | 8848-4660       | #                         | Prospecção      | 9              |
| Cliente 5      | Prospecção | 9750-6442       |                           | Indicação       |                |
| Cliente 6      | Direto     | 8412-5784       | #                         | Direto          | 3              |
| Cliente 1      | Google     | 9110-2256       | merickalexandre@gmail.com | Google          | 6              |
| Cliente 5      | Google     | 8871-2905       |                           | Porta           | $\overline{2}$ |
|                |            | 98818-3391      |                           |                 |                |
| Cliente 7      | Porta      | 99956-1464      | #                         |                 | $\overline{2}$ |
|                |            | 99171-7145      |                           | Facebook        |                |
| Cliente 8      | Recompra   | 8191-7343       | Isilva@segid.com.br       | Total           | 31             |

**Figura 9 – Planilha de Descrição de Vendas**

#### Fonte: Elaborada pelo autor

A lista da descrição das vendas é uma planilha onde é registrada a forma que o cliente chegou até a empresa (FIGURA 9), é um registro de suporte para o fazimento dos gráficos, utilizada após a realização de cada negócio.

Trata-se de um registro simples, mas de grande utilidade, pois para o registro feito nos gráficos, que será demonstrado posteriormente, a planilha permite a medição entre o valor investido em propaganda e o valor retornado, ou indica qual forma de venda tem gerado mais ou menos receita, por exemplo.

Ela contém a tabela lateral com a indicação da quantidade de vendas feita por cada descrição e sua representação do total das vendas mensais, a indicação de recompra ao inserir o mesmo nome pela segunda vez. Recentemente foram adicionados o registro de telefones e e-mails para as próximas vendas visando a fidelização e proximidade para com os clientes.

#### **4.4.5 Gestão de pedidos**

A gestão de pedidos (FIGURA 10 E 11) é o controle dos negócios fechados, indicando a descrição da venda, o responsável pela venda e sua situação atual. No final de cada dia é feita sua atualização.

| PEDIDOS DE COMPRA |                               |           |                        |            |                             |                   |  |  |
|-------------------|-------------------------------|-----------|------------------------|------------|-----------------------------|-------------------|--|--|
| <b>PEDIDO</b>     | <b>DATA</b><br><b>CLIENTE</b> |           | <b>TELEFONE</b>        | <b>QNT</b> | <b>PRODUTO</b>              | <b>OBSERVAÇÃO</b> |  |  |
| PC00001           | 01/04/2019                    | Cliente 1 | 3623-5897<br>3623-5051 | 1000       | cartões de viisita 300g 4x0 |                   |  |  |

**Figura 10 – Gestão de Pedidos (Primeira Metade)**

Fonte: Documento utilizado na rotina da empresa

Essa planilha também tem seu papel na parte de gráficos, pois é dela que saem informações tais como o lucro bruto total, os valores de cada forma de venda, os custos que envolve cada tipo de produto.

**Figura 11 – Gestão de Pedidos (Segunda metade)**

|                              | PEDIDOS DE COMPRA |                                    |                      |                                   |               |                             |                               |                     |              |               |
|------------------------------|-------------------|------------------------------------|----------------------|-----------------------------------|---------------|-----------------------------|-------------------------------|---------------------|--------------|---------------|
| <b>VALOR</b><br><b>TOTAL</b> | <b>ENTRADA</b>    | <b>SEGUNDO</b><br><b>PAGAMENTO</b> | <b>SALDO DEVEDOR</b> | <b>PRAZO DE</b><br><b>ENTREGA</b> | <b>STATUS</b> | <b>AVALI</b><br><b>ACÃO</b> | <b>COMO</b><br><b>CHEGOU?</b> | <b>VENDEDO</b><br>R |              |               |
| R\$<br>100,00                | R\$               | R\$                                | <b>R\$</b><br>100,00 |                                   | <b>ENVIAR</b> |                             |                               | Eduardo             | R\$<br>50.00 | 50,00<br>- RŚ |

Fonte: Documento utilizado na rotina da empresa

### **4.5 Gráficos - Sistematização:**

#### **4.5.1 Gráfico 1 – Vendas Mensais**

Visão geral do desempenho durante os meses, permite a interpretação de como o ano funciona para o seu ramo, embasamento para o estudo de como lidar com os meses de alta e baixa, desde o estoque até a política de vendas (FIGURA 12). O gráfico interligado por linhas permite o recurso visual indicando um crescimento ou não do desempenho da empresa quanto às vendas.

#### **Figura 12 – Controle de Vendas Mensais**

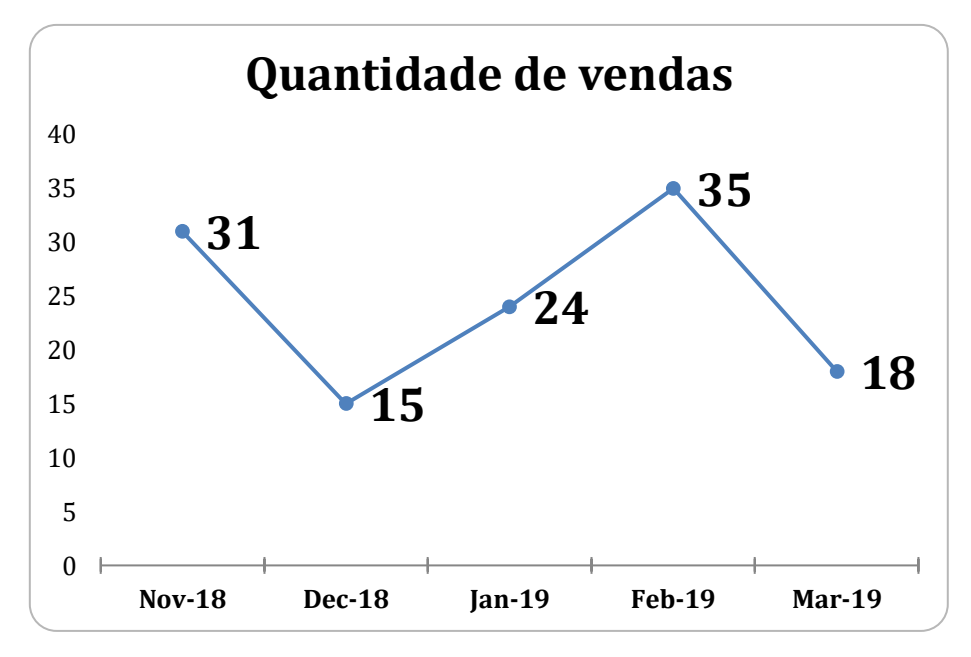

Fonte: Elaborada pelo autor

#### **4.5.2 Gráfico 2 – Lucro Bruto**

Basicamente a receita deduzida dos custos. É o ganho real da empresa, permite identificar a melhor precificação de acordo com a liquidez do produto ou concluir quanto a busca de um novo fornecedor para o caso de um retorno abaixo do esperado (FIGURA 13). Com a tabela estendida a um maior período, se torna um gráfico onde pode-se também observar os períodos de maior e menor procura pelos serviços gráficos da empresa.

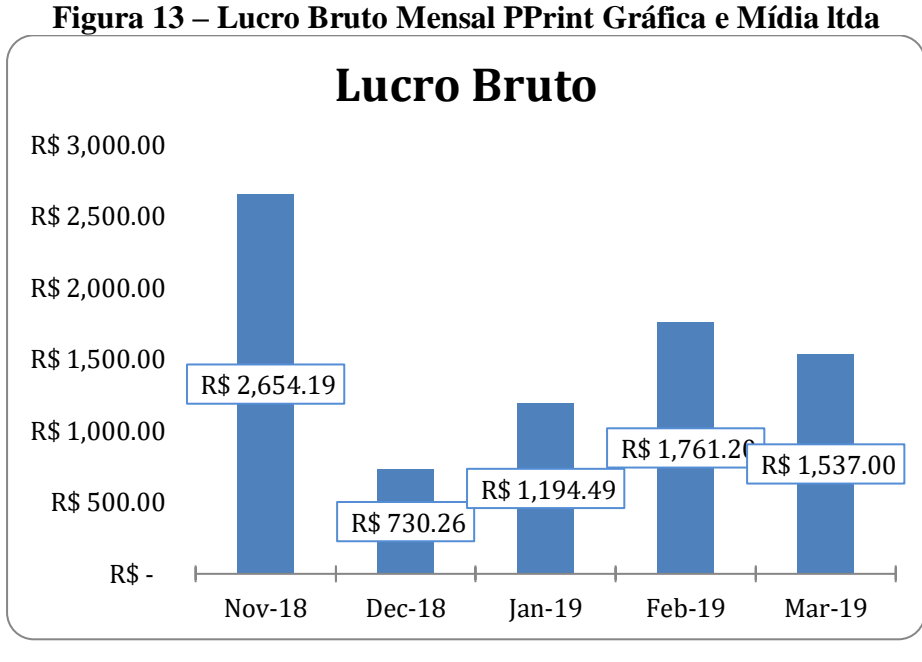

Fonte: Elaborada pelo autor

#### **4.5.3 Gráfico 3 – Descrição das Vendas**

Abaixo o conjunto de tabelas utilizadas para se obter o relatório da descrição das vendas. Com o gráfico a contagem em gráfico de pizza, oferecendo o recurso visual para se um melhor entendimento das fontes de rendas principais da empresa (FIGURA 14).

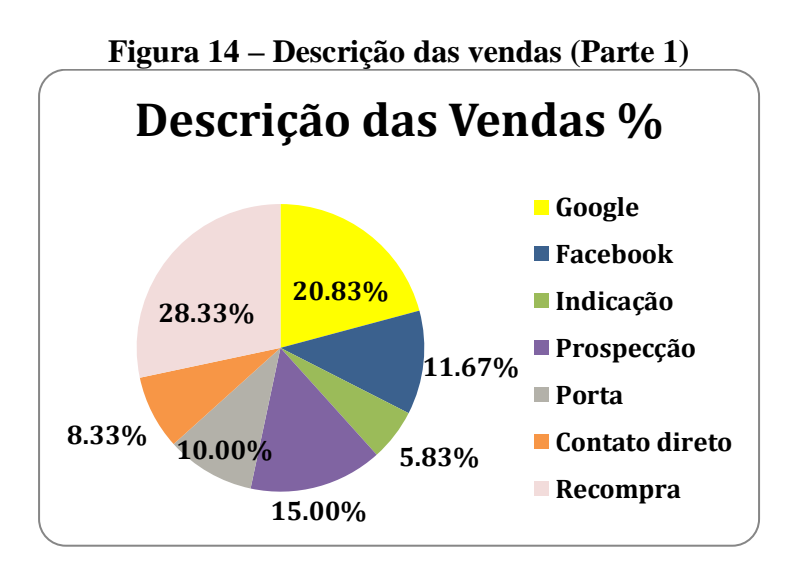

Fonte: Elaborada pelo autor

Na segunda parte de tabelas (FIGURA 15) a parte mais técnica, indicando percentualmente o desempenho mensal do local de venda e o quanto cada uma rendeu, trazendo o retorno financeiro frente aos investimentos feitos nas mídias digitais.

| Descrição das Vendas - Mensal  |                               |            |                |            |              |  |  |
|--------------------------------|-------------------------------|------------|----------------|------------|--------------|--|--|
|                                | Descrição Mensal - Quantidade |            |                |            |              |  |  |
|                                | <b>NO</b>                     |            |                |            | <b>MA</b>    |  |  |
| Descrição das Vendas           | v                             | <b>DEZ</b> | <b>JAN</b>     | <b>FEV</b> | R            |  |  |
| Google                         | 6                             | 4          | 1              | 9          | 5            |  |  |
| Facebook                       | 2                             | 0          | 1              | 6          | 5            |  |  |
| Indicação                      | 1                             | 1          | 3              |            |              |  |  |
| Prospecção                     | 9                             | 3          | 5              |            | ი            |  |  |
| Porta                          | $\mathfrak z$                 | 3          | 3              | 3          |              |  |  |
| Contato direto                 | 3                             | $\Omega$   | $\mathfrak{p}$ | 4          |              |  |  |
| Recompra                       | 8                             | 4          | 9              | 9          | 4            |  |  |
| <b>Total</b>                   | 31                            | 15         | 24             | 33         | 17           |  |  |
|                                |                               |            |                |            |              |  |  |
| Descrição Mensal - Porcentagem |                               |            |                |            |              |  |  |
|                                | <b>NO</b>                     |            |                |            | <b>MA</b>    |  |  |
| Descrição das Vendas           | V                             | <b>DEZ</b> | <b>JAN</b>     | <b>FEV</b> | $\mathsf{R}$ |  |  |

**Figura 15 – Descrição das Vendas (Parte 2)**

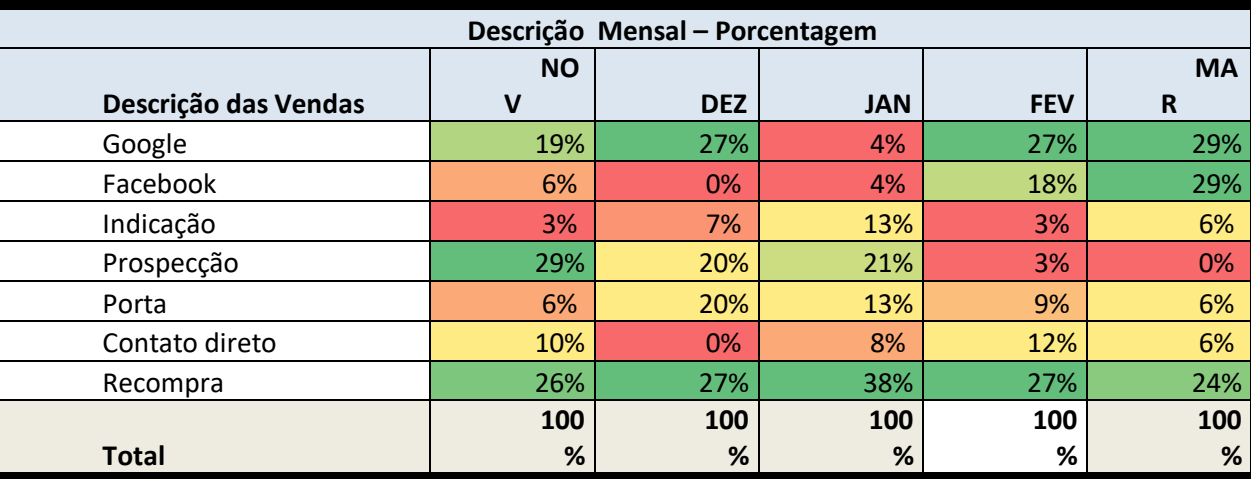

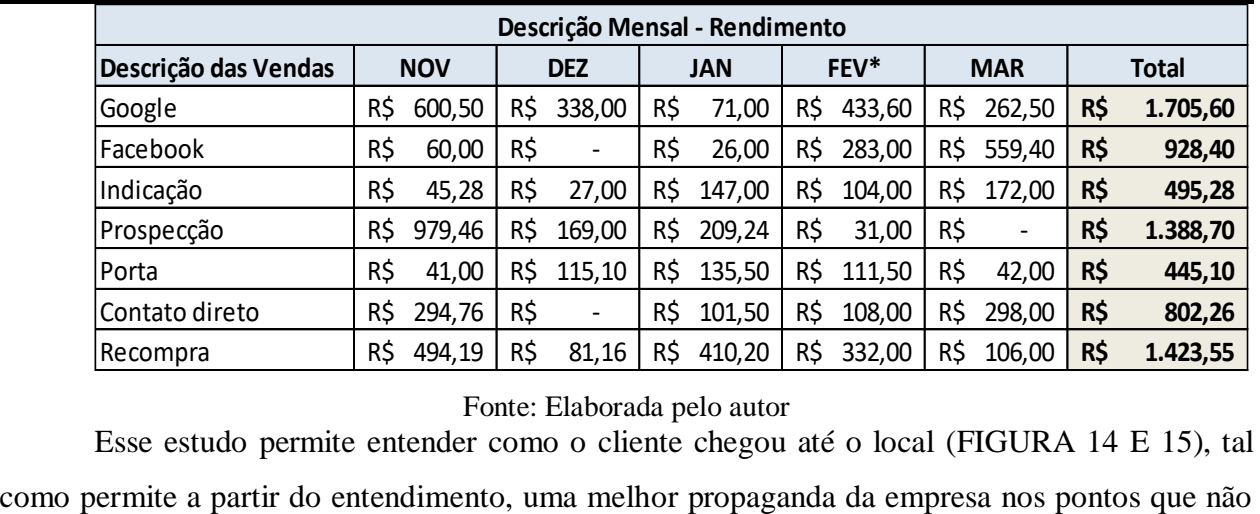

Fonte: Elaborada pelo autor

Esse estudo permite entender como o cliente chegou até o local (FIGURA 14 E 15), tal

tem captado tantos clientes e/ou medir o desempenho de alguma divulgação (por exemplo via serviços digitais) a partir de sua aplicação. É o mapeamento de como o cliente alcança o serviço.

#### **4.5.4 Gráfico 4 – Descrição das Vendas por semana**

A descrição das vendas por semana é uma tabela que indica o número de vendas feitas a cada semana e por onde vieram essas vendas (FIGURA 16) o que permite, a partir do preenchimento dos investimentos realizados, perceber o retorno que se tem com cada investimento, assim como quais não deram o retorno esperado. Ou seja, a partir dessa tabela pode-se perceber seus investimentos que são efetivos, pois muitas vezes ações como impulsionar publicações geram um grande movimento mas não há grande conversão em vendas, por se tratar de pessoas que não buscaram definitivamente aquele serviço, mas sim o serviço veio até ela, passando a ser uma abordagem mais curiosa do que interessada.

| Mês    | Semana        | Nº de Vendas   | Descrição          | Data de<br>Impulsionamento   Impulsionado | Valor |
|--------|---------------|----------------|--------------------|-------------------------------------------|-------|
|        | 05/11 a 09/11 | $\overline{4}$ | 2R;1P;1i           |                                           |       |
|        | 12/11 a 16/11 | $\overline{4}$ | 1P;2G;1D           |                                           |       |
| nov/18 | 19/11 a 23/11 | 15             | 3R;5P;2F;2PT;1G;2D |                                           |       |
|        | 26/11 a 30/11 | 8              | 3R;2P;3G           |                                           |       |
|        | 03/12 a 07/12 | 6              | 1R;1P;1i;1PT;2G    |                                           |       |
| dez/18 | 10/12 a 14/12 | 7              | 3R;2P;2G           |                                           |       |
|        | 17/12 a 21/12 | $\overline{2}$ | 2PT                |                                           |       |
|        | 24/12 a 31/12 | 0              |                    |                                           |       |
|        | 01/01 a 04/01 | 3              | 1P;1F;1D           |                                           |       |
|        | 07/01 a 11/01 | 5              | 1R;1P;1i;1PT;1G    |                                           |       |
| jan/19 | 14/01 a 18/01 | 6              | 3R;1P;1i;1PT;      |                                           |       |
|        | 21/01 a 25/01 | 6              | 4R;1P;1PT          |                                           |       |
|        | 28/01 a 31/01 | 4              | 1R;1P;1i;1D        |                                           |       |
|        | 04/02 a 08/02 | 13             | 1R;1P;5F;2PT;3G;1D |                                           |       |
| fev/19 | 11/02 a 15/02 | 10             | 4R;1F;3G;2D        |                                           |       |
|        | 18/02 a 22/02 | 6              | 2R;1i;1PT;2G;      |                                           |       |
|        | 25/02 a 28/02 | $5*$           | 2R;1G;1D           |                                           |       |

**Figura 16 – Descrição das Vendas por Semana**

Fonte: Elaborada pelo autor

#### **4.5.5 Gráfico 5 – Vendas por produto**

Abaixo o gráfico da quantidade de pedidos por produto (FIGURA 17). Nela pode-se perceber os produtos principais, onde o foco deve ser mantido para que se tenha a saúde financeira necessária. Sob outra ótica tem-se os produtos com baixa saída, podendo indicar novas possibilidades a serem exploradas.

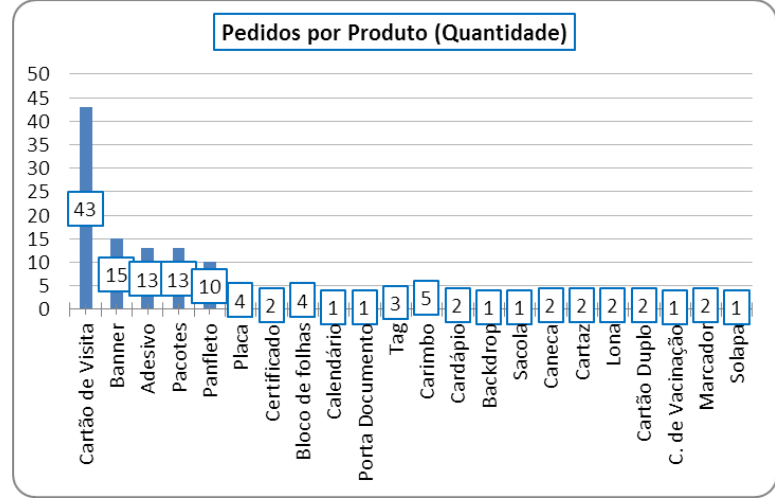

**Figura 17 – Gráfico de Pedidos por Produto (Em quantidade)**

Fonte: Elaborada pelo autor

Nesse segundo gráfico (FIGURA 18) é indicada a contribuição financeira do produto. Esse gráfico combina com o anterior como uma balança, permitindo notar os produtos que por vezes não atinge uma alta quantidade de vendas, mas que por outro lado trás um bom retorno financeiro; ou ainda um produto com alto número de vendas, mas que seu retorno financeiro não ocorre na mesma proporção.

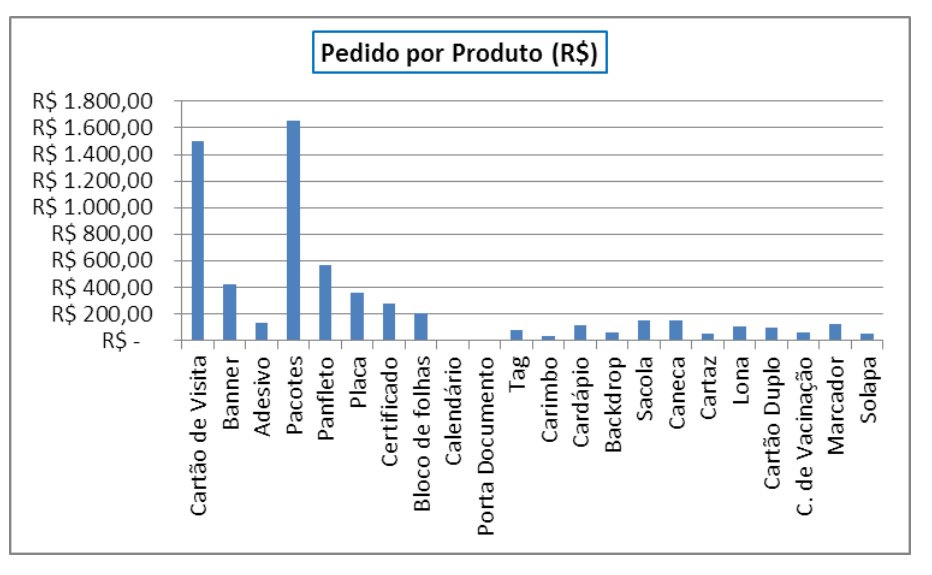

**Figura 18 – Gráfico de Pedidos pro Produto (Em Reais)**

Fonte: Elaborada pelo autor

#### **4.5.6 Gráfico 6 – Taxa de Churn Adaptado**

Abaixo as tabelas e gráficos que compõe o estudo da taxa de desperdício (taxa de churn) que ocorre no processo de atendimento e negociação da empresa.

| Taxa de Churn [Adaptado] |                   |                 |            |        |  |  |  |  |  |
|--------------------------|-------------------|-----------------|------------|--------|--|--|--|--|--|
| <b>Orçamentos</b>        | <b>Orçamentos</b> | Valor 1 - Churn |            | Fórmul |  |  |  |  |  |
| enviados                 | <b>Fechados</b>   | <b>Adaptado</b> | Data       | a      |  |  |  |  |  |
| 69                       | 31                | 38              | nov/1<br>8 | 1,23   |  |  |  |  |  |
| 26                       | 15                | 11              | dez/1<br>8 | 0,73   |  |  |  |  |  |
| 58                       | 24                | 34              | jan/19     | 1,42   |  |  |  |  |  |
| 100                      | 35                | 65              | fev/19     | 1,86   |  |  |  |  |  |
| 33                       | 18                | 15              | mar/1<br>9 | 0,83   |  |  |  |  |  |

**Figura 19 – Tabela de cálculo da Taxa de Churn (Adaptado)**

Fonte: Elaborada pelo autor

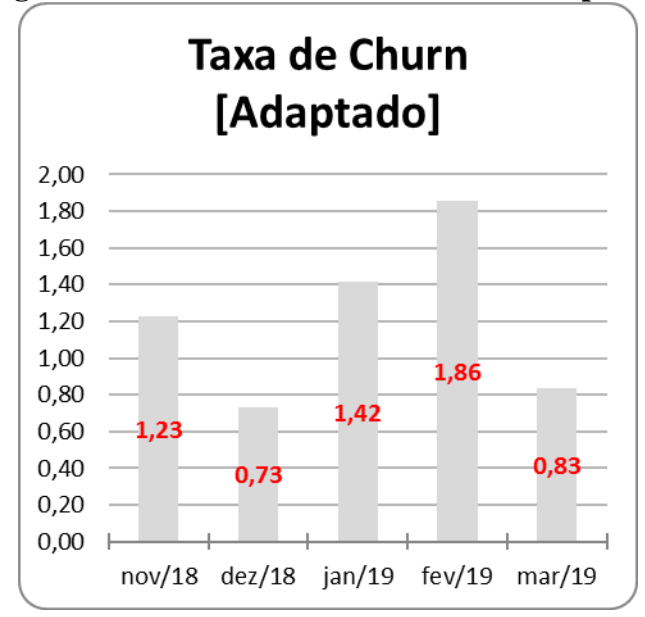

**Figura 20 – Gráfico da Taxa de Churn [adaptado]**

Fonte: Elaborada pelo autor

**Figura 21 – Fórmula e Base para cáculo da Taxa de Churn (adaptado)**

| Fórmula: E-F=P                      |
|-------------------------------------|
| Fórmula: P/F=Taxa de Churn Adaptado |
| Taxa ideal:                         |
| 50% de vendas: 1,00                 |
|                                     |

Fonte: Elaborada pelo autor

**Figura 22 – Estudo Sobre a Perda de Clientes**

|              | Estudo sobre perdas |                  |   |                         |            |                   |                 |       |        |
|--------------|---------------------|------------------|---|-------------------------|------------|-------------------|-----------------|-------|--------|
| Sem resposta | Pesquisa de preço   | Fechou com outro |   | Desistiu   Em andamento | Valor alto | <b>Burocracia</b> | Produto Indisp. | Prazo | Data   |
| ∸            |                     |                  |   |                         |            |                   |                 |       | nov/18 |
|              |                     |                  |   |                         |            |                   |                 |       | dez/18 |
|              |                     |                  |   |                         |            |                   |                 |       | jan/19 |
| 14           |                     |                  | ш |                         |            |                   |                 |       | fev/19 |
|              |                     |                  |   |                         |            |                   |                 |       | mar/19 |
|              |                     |                  |   |                         |            |                   |                 |       | abr/19 |

Fonte: Elaborada pelo autor

A taxa de churn adaptado (FIGURAS 19 A 22) foi uma ideia de ter um indicador sobre o desempenho da relação entre pessoas atendidas e pessoas que fecham negócio. Claro que cada ramo tem sua particularidade, por isso foi adicionada a palavra "adaptado".

> Entender por que seus clientes abandonam o seu produto ou serviço é vital para conquistar um [crescimento sustentável.](https://resultadosdigitais.com.br/blog/como-construir-sua-maquina-de-crescimento-parte-1-pessoas-growth-hackers/) Como o **Churn** tem um efeito negativo na receita de uma

empresa, entender o que é o churn e como trabalhar para mitigar essa métrica é algo crítico para o sucesso de muitos negócios. (KLEMZ,2018, p.1)

Essa métrica do número satisfatório dessa relação ainda não encontramos, visto que a empresa passou por algumas mudanças por serem seus primeiros seis meses após um período sabático, porém deixei como uma medida interessante o indicador 1,0 que significa que fechamos metade dos orçamentos que atendemos (Figura 23).

#### **4.5.7 Fonte das informações para os gráficos e tabelas**

As informações recolhidas para o gráfico vêm de diferentes fontes. No gráfico de Lucro bruto as informações são retiradas da planilha Gestão de pedidos, assim como no gráfico e tabela das Vendas por produto; no gráfico da descrição de vendas as informações são retiradas da planilha: Lista – descrição de vendas e/ou do formulário impresso. Isso mostra a correlação entre os registros e a importância de organizar, pois mais do que um somatório de números e informações, esses itens permitem uma visão concreta do que tem ocorrido na empresa, seus resultados, o que pode interferir de maneira direta nos seus próximos passos, onde deve haver um foco maior do que se tem, quais investimentos tem retornado, dentre diversas outras possibilidades que se pode extrair.

Como forma de auxiliar na visualização do que o gráfico diz, em uma espécie de "tradução" do gráfico, nos últimos dois meses foram feitos relatórios dos registros, com indicações breves do que pode ser constatado a partir de diferentes pontos de vista e o que pode vir a ser a partir dos resultados encontrados.

### **5. SUGESTÕES**

#### **5.1 Sugestão Geral**

Nesse período de seis meses em estágio tive dois ou três horários diferentes de trabalho, alterações de política de serviço de uma semana para outra, problema contínuo com atrasos de serviço e falta de esclarecimentos. Acredito que o ponto central para a solução de todas essas questões seja uma só, a continuidade.

O brasileiro vive em uma cultura reativa, espelhada, portanto, está sempre entrando em ação após o problema. É necessária uma alteração na postura, passarmos a antecipar a demanda, antecipar o problema, planejarmos durante um período e após esse planejamento ter sido visto e revisto, entrar em atividade.

Devido ao ambiente de incerteza e a crise instalada na mente das pessoas, acredito que muitos se precipitaram e contribuíram para o índice de empresas que fecham antes de completar um ano de atividade. Porém, a falta de planejamento, preparo, análise das variáveis, comprometimento com o que se propôs a fazer, são outras questões que afetam diretamente na sobrevivência da organização.

Mais do que se tornar seu próprio patrão, é necessário assimilar tudo que engloba ter uma empresa, mesmo que uma MEI, organizar tudo que está em volta para que possa focar em dar os primeiros passos e fazer fluir o funcionamento do serviço. É necessário estudo.

#### **5.2 Sugestão à empresa**

Como complemento do texto anterior, minha sugestão se resume a aplicação dessa ideia de continuidade. Aplicar um modo de funcionamento no máximo de aspectos possíveis da empresa e permanecer nesse mesmo modus operandi por um determinado período. Essa postura ajudaria os indicadores encontrados nos gráficos, pois se há uma variação de horário, de política, de postura, os meses se tornam diferentes, não havendo mais base de comparação; essa postura traria um estudo em prática, uma determinação da melhor forma da empresa funcionar com redução dos entraves recorrentes, estaremos mais próximos de obter um serviço que flua.

#### **6. CONCLUSÃO**

Após seis meses a experiência de estar no ambiente organizacional foi uma etapa essencial, lidar com situações reais envolvendo os mais diversos clientes e as mais diversas situações faz com que amadureça todo o conceito e aprendizado do período de faculdade.

A experiência fez valer meu objetivo de realizar um segundo estágio para que estivesse em uma empresa privada e lidasse com a pressão de manter a empresa saudável, cumprindo a rotina e indo além, analisando possibilidades e gerando novas ideias para o progresso da organização.

Estar em uma empresa enxuta também foi parte fundamental, permitiu assimilar a relevância de se planejar e estudar a fundo antes de entrar no mercado (mesmo que em uma reinserção, como foi o caso), os prós e contras de ter um número reduzido no quadro de funcionários e a liberdade e possibilidade de se aplicar muito do que foi aprendido no período "teórico".

A proximidade entre a teoria e a prática, essa é minha conclusão. Após alguns anos ouvindo muitas vezes sobre estar em um curso teórico e de pouca aplicação real, concluo justamente o contrário. Minhas adaptações a empresa dizem respeito a enxergar a importância de tudo que vemos durante o curso no ambiente empresarial.

Além disso, "empresários, comerciantes e até donas de casas tem utilizado os conceitos administrativos, mas com diferenças de papéis (ADMINISTRADORES, 2014, p.1)", também utilizo a administração de tempo na minha rotina, a administração da minha saúde mental, tema muito abordado ultimamente. Administração de um mercadinho de bairro ou de um hipermercado, em ambos existe a necessidade de ter um profissional com embasamento para ordena-lo e torna-lo um serviço fluente.

Desde a parte financeira, conteúdo que ajudaria diversos brasileiros a lidarem melhor com seu salário, podendo evitar endividamentos ou problemas maiores, até partes subjetivas como aulas de coaching, entendo que pelo contrário da distância que tanto me disseram, a administração está em tudo. Nosso curso consegue se adaptar, ser flexível, grandes virtudes buscadas no século XXI.

### **REFERÊNCIAS**

ADMINISTRADORES. **A Grande Importância da Administração no dia a dia.** 2014. Disponível em: <https://administradores.com.br/artigos/a-grande-importancia-da-administracaono-dia-a-dia>. Acesso em junho de 2019.

CARLBERG, C. **Administrando a Empresa Com Excel**. Editora Makron Books, 1999. 444p.

DE ANDRADE, R. **Inovação na Prospecção de Clientes.** 2012. Disponível em: <http://repositorio.enap.gov.br/bitstream/1/2150/1/Inova%C3%A7%C3%A3o%20na%20prospec %C3%A7%C3%A3o%20de%20clientes.pdf>. Acesso em junho de 2019.

ECONSULT. **Matriz GUT: Como otimizar a resolução de problemas na sua empresa.**  2019. Disponível em: < https://econsult.org.br/blog/matriz-gut-como-otimizar-a-resolucao-deproblemas-na-sua-

empresa/?gclid=Cj0KCQjw9JzoBRDjARIsAGcdIDWFE9ErGdf\_jqFxTpL9zpcTQX6fkLBr\_F2q 0mK8z1hb93EvrqA6mHkaAq3QEALw\_wcB>. Acesso em junho de 2019.

JOHNSTON, K.; WITHERS, J. **Empresas de serviços e a estratégia de vendas: como vender tudo aquilo que se vê, prova ou toca.** Editora CETOP 1988, 166p.

KLEMZ, L **Churn Rate: O Que É E Como Reduzir Para Sua Empresa Crescer.** 2018. Disponível em: <https://resultadosdigitais.com.br/blog/o-que-e-churn/>. Acesso em junho de 2019.

KOTLER, P.; KELLER, K. **Administração de Marketing**. Editora Pearson, 2019. 896p.

MINTZBERG, H.; LAMPEL, J.; QUINN J.; GHOSHAL, S. **O Processo da Estratégia**. Editora Bookman, 2001. 404p.

PROLOG. **Técnicas de Inovação.** 2006. Disponível em: <http://www.prologbr.com.br/arquivos/documentos/tecnicas\_negociacao.pdf>. Acesso em junho de 2019.